# *Assigning Roles on a Proposal* How can someone else add information to the record I started?

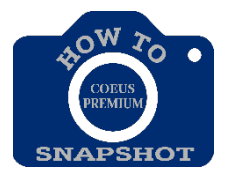

At times, the need will arise to grant other people roles on a proposal during its creation. Often, this happens when someone leaves a department and a new person takes over the management of the PD. This is one of the reasons is a good business practice for all departments to have multiple staff who default into all PDs. Also, it may be that people from different departments will collaborate on the construction of a PD.

## *GRANTING A NEW ROLE ON A PROPOSAL*

- 1. From the menu, choose **Edit**>**Proposal Roles**.
- 2. Click on the person's name on the left side to highlight it. Then click, drag and release the name on the role to be granted on the right side.

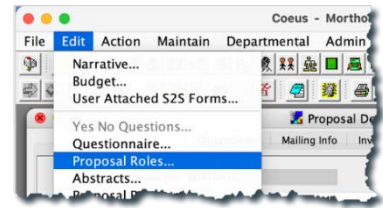

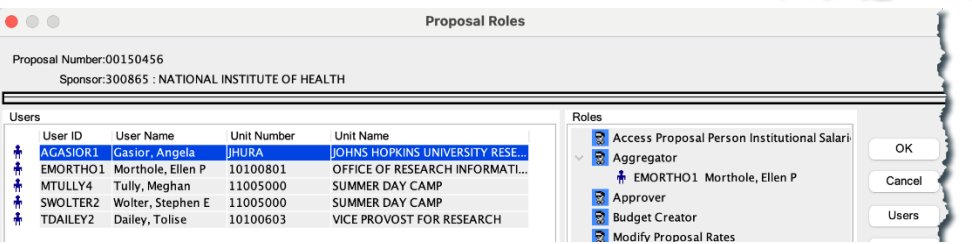

#### **Roles include:**

- **Aggregator** = list of persons who 'co-own' proposal. An aggregator can submit aPD.
- **Budget Creator Role** = The individual can only edit the budget.
- **Viewer Role** = The individual can only view and not edit.

### **To add someone from outside your unit, do the following:**

- 3. Click the **<Users>** button. The **USER SEARCH** window opens.
- 4. Enter your search criteria (enter **\***last name**\*** in **User Name** field) and click <**Find**>. The results of the search

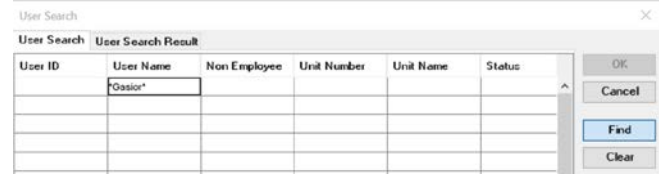

- display in the **USER SEARCH RESULT** tab.
- 5. Highlight the name you want to add and click **<OK>**. The name is added to the Users pane.
- 6. Select the user, drag and drop the name as in step 2 above. The User's name displays under the assigned role.

\*\*\*If the user is not available, it means that the person does not currently have a user's account. Contact [Coeus-Help@jhu.edu.](mailto:Coeus-Help@jhu.edu)

7. Click <**OK>** to save changes or click **<Cancel>** to exit without saving.

#### **To remove a user from a role:**

1. Click on the name and drag it to the trash can in the lower right corner.